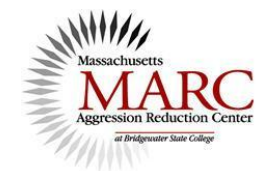

## **AVOIDING AND RESPONDING TO PROBLEMS ON FACEBOOK**

Elizabeth K. Englander, Ph.D.

- If you ever get lost, click on PROFILE at the top and then on the WALL tab. Then you're "home" again.
- The trick to using the SETTINGS link is that you get *one* set of options if you CLICK on SETTINGS, and a *different* set of options if you HOVER your mouse over SETTINGS.

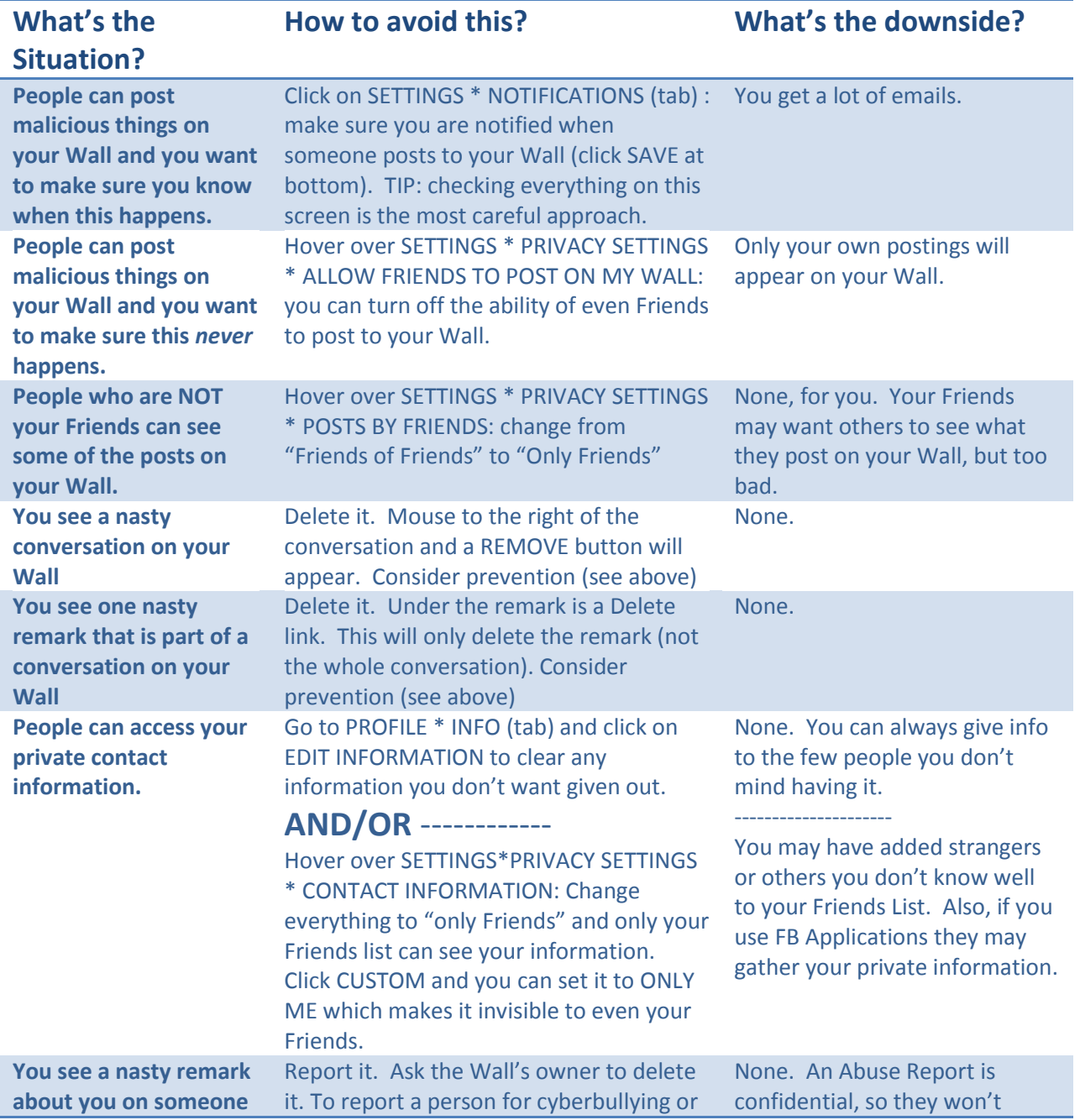

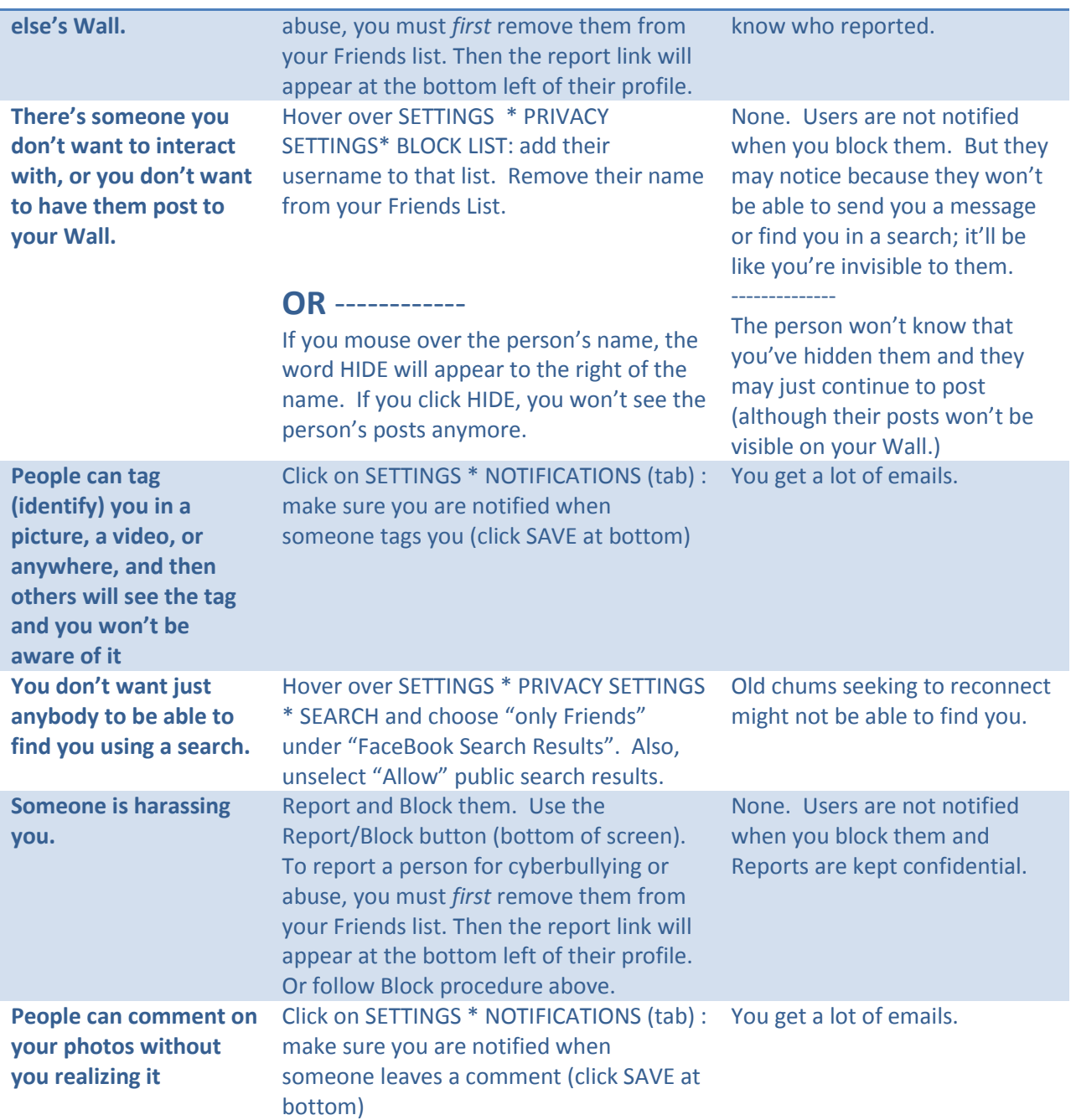

## Copyright ©2010 Elizabeth K. Englander

This document may be reproduced freely for educational purposes but may not be sold in any form without explicit permission. Contact [marc@bridgew.edu](mailto:marc@bridgew.edu) for more information or visit [www.marccenter.org.](http://www.marccenter.org/)